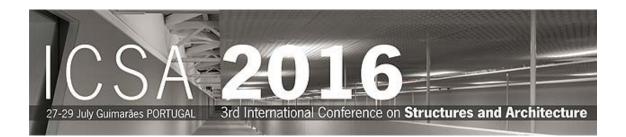

Instructions to access the restricted area of ICSA2016 web page and to recover the password

## Access the restricted area

In ICSA2016 home page (www.icsa2016.com) access to the restricted area by clicking over (top left) or over "Access to Restricted Area" (bottom left).

Please select **lost password**, enter the required data and save. The Email must be the full Email address to which this message has been sent.

| Login:       |       |
|--------------|-------|
|              |       |
| Password:    |       |
|              |       |
|              |       |
|              | enter |
|              |       |
| » lost passu | word? |
|              |       |

| Email *: |               |                                            |
|----------|---------------|--------------------------------------------|
|          | and the state | Type the characters you see in the picture |
|          |               |                                            |

## \* - Required field

After that you will immediately **receive an e-mail** with a <u>custom link</u>, allowing you to re-enter the site with a new password. Please click on the <u>custom link</u> or copy and paste it into your browser. When you visit that page, you will be asked to enter the new password. The password must be composed by a **minimum of 8 characters** and a maximum of **12 – you have to mix letters and numbers** and please avoid the use of special characters (&, %, <, ", etc.).

| mail*:            |             |                                 |
|-------------------|-------------|---------------------------------|
| assword*:         |             | (8-12 alpha-numeric chars)      |
| letype password*: |             |                                 |
|                   | Type the ch | aracters you see in the picture |
|                   |             |                                 |

## \* - Required field

After save you will se the following confirmation:

Your Password as been changed!

You can now access our private area after logging in.